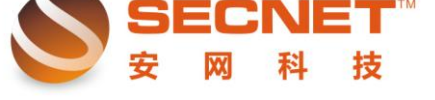

# 安网无线路由器 **WDS** 功能设置

# 一、什么是 **WDS**

WDS 全称是 Wireless Distribution System, 即无线分布式系统的简称, WDS 可以把多个无线网络相互联 结构成一个整体网络,从而实现扩展无线网络的作用。简单来说,WDS 可以使无线路由器或无线 AP 通过无 线进行桥接,从而将无线信号向更广的范围延伸,并且不会影响无线路由器或无线 AP 原有的无线覆盖功能。

提供简单、灵活的全新无线组网方式 WDS 为用户提供了一种简单、灵活的全新无线组网方式, 它改变 了原有无线应用的单一模式,可同时提供无线信号覆盖和无线桥接两种功能。在面积比较大的无线组网环境 下,选择无线 WDS 解决方案,可以在本区域内做到无线信号覆盖同时又能桥接远端支持 WDS 的同类设备, 从而大大提高了整个网络结构的灵活性和便捷性,使无线网络的搭建可以尽可能少的选购无线设备,达到低 成本扩展无线网络的效果

# 二、**WDS** 的模式

安网智能无线路由器 WDS 具有自学模式、无线桥接和无线中继三种不同的应用模式。

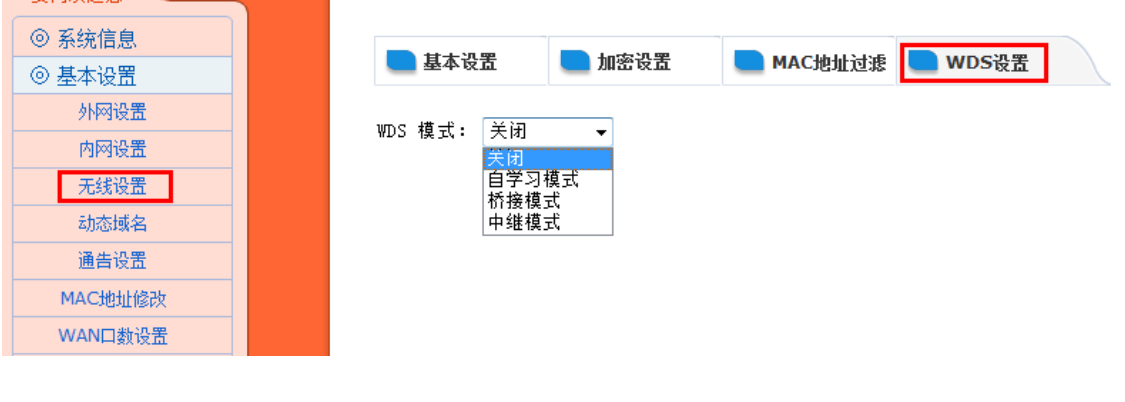

其中(BSSID)如下图:

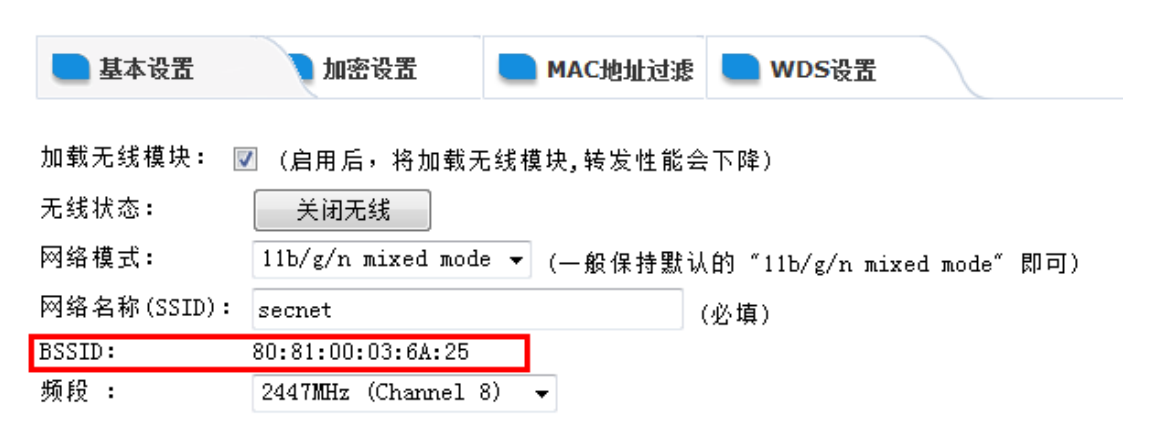

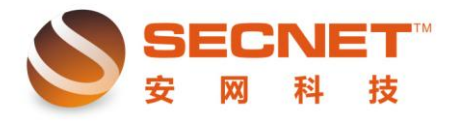

自学模式:自学模式不需要填写对方的 BSSID, 本 AP 的 WDS 连接作为被动连接, 只需要对方填写了本 AP 的 BSSID 地址即可,效果和桥接模式一样。

桥接模式: 又叫"Point to Point", 是用于连接两个不同的局域网,桥接两端的无线 AP 只与另一端的 AP 沟 通,不接受其它无线网络设备的连接(其它无线设备搜索不到无线信号)。例如一个公司的两栋大楼的局域 网要通过有线连接到一起存在困难,就可以用无线桥接方式来解决。桥接模式需要填写对方 AP 的 BSSID,本 机 AP 的 SSID 则被屏蔽,只是作为中继模式的 SSID 的扩展形式。

中继模式: 其目的是扩大无线网络的覆盖范围,通过在一个无线网络覆盖范围的边缘增加无线 AP,达到扩 大无线网络覆盖范围的目的。中继模式和桥接模式最大的区别是,中继模式中的 AP 除了接受其他 AP 的信 号,还会接受其他无线网络设备的连接。中继模式也需要填写所需要连接 AP 的 BSSID,本机 AP 作为核心,其 他的 AP 只是作为中继的一个扩展形式。

# 三、实际设置

现在以两台 NE1030W 为例, 分别标为 SECNET-A 和 SECNET-B, WLAN-B 为主 AP, WLAN-A 为副 AP。

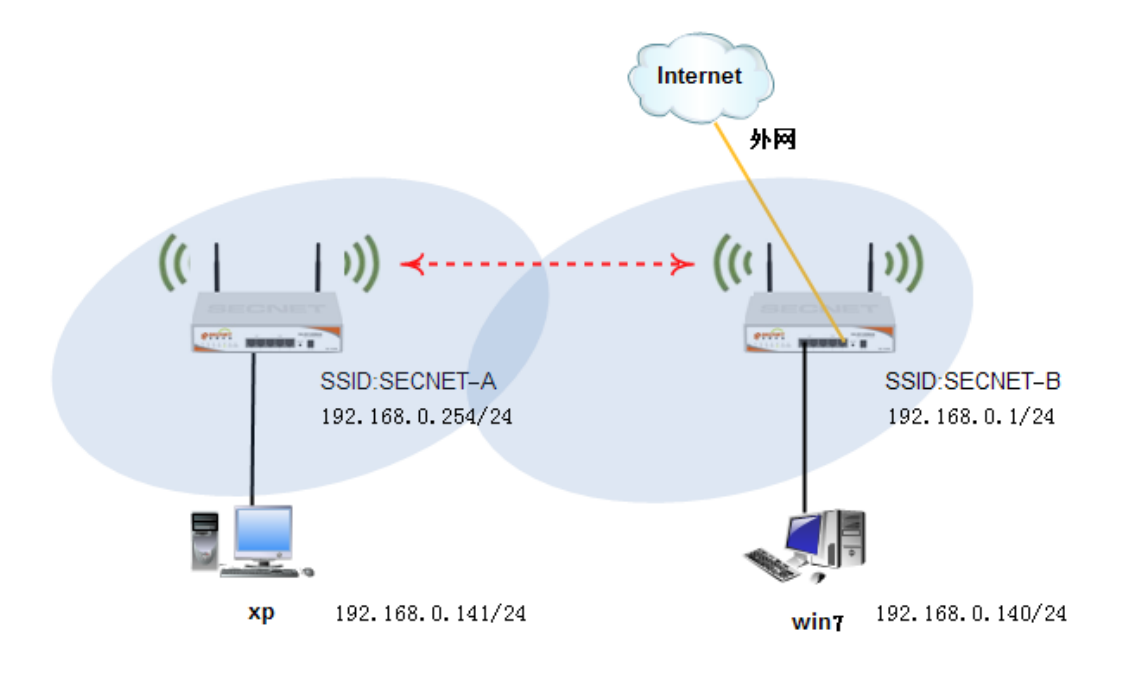

#### 桥接模式:

 $\overline{a}$ 

1、SECNET-A 设置:网络模式选择 11b/g/n mixed mode,网络名称改为 SECNET-A,频段默认 8channel;

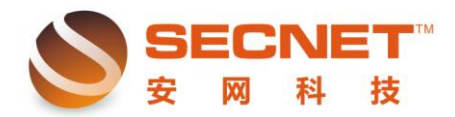

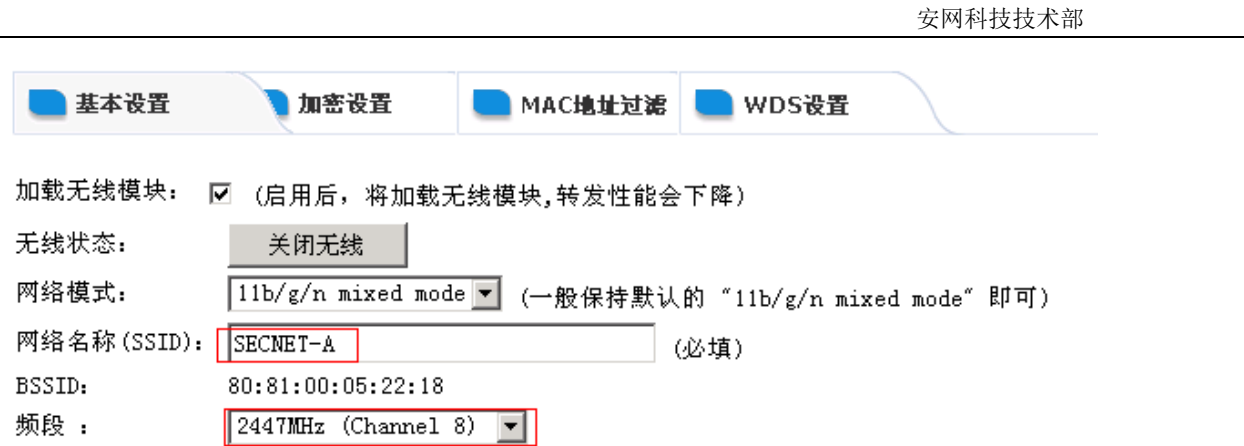

最后在 WDS 中设置如图

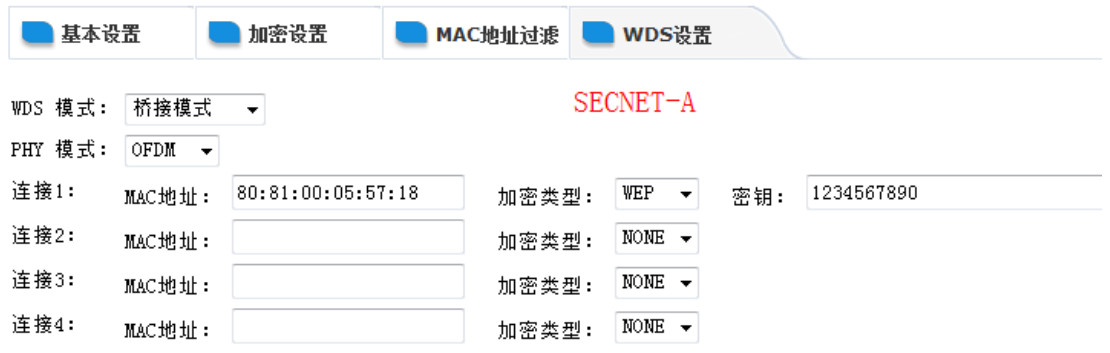

2、SECNET-B 设置: 参照图片设置, 最重要的是要填写和主 AP 相同的设置。

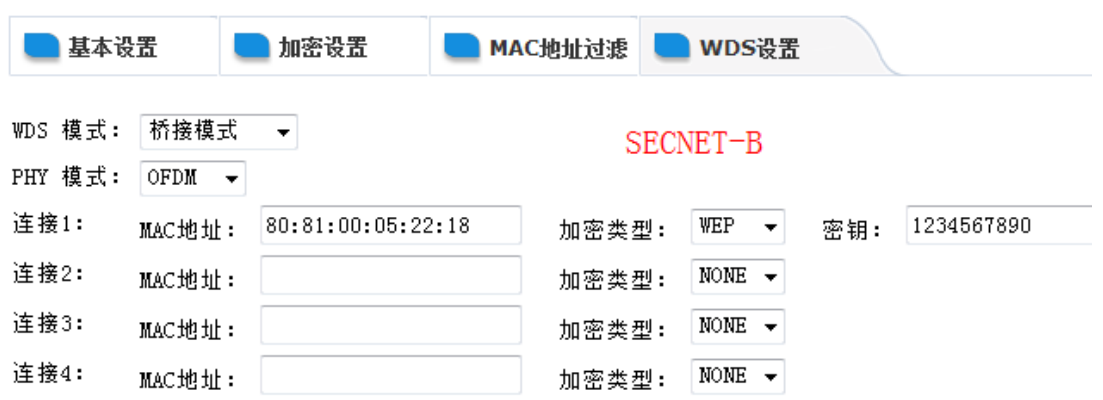

桥接成功!!!!

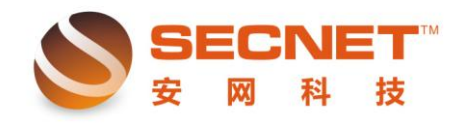

#### 测试通讯:如下图:

安网科技技术部

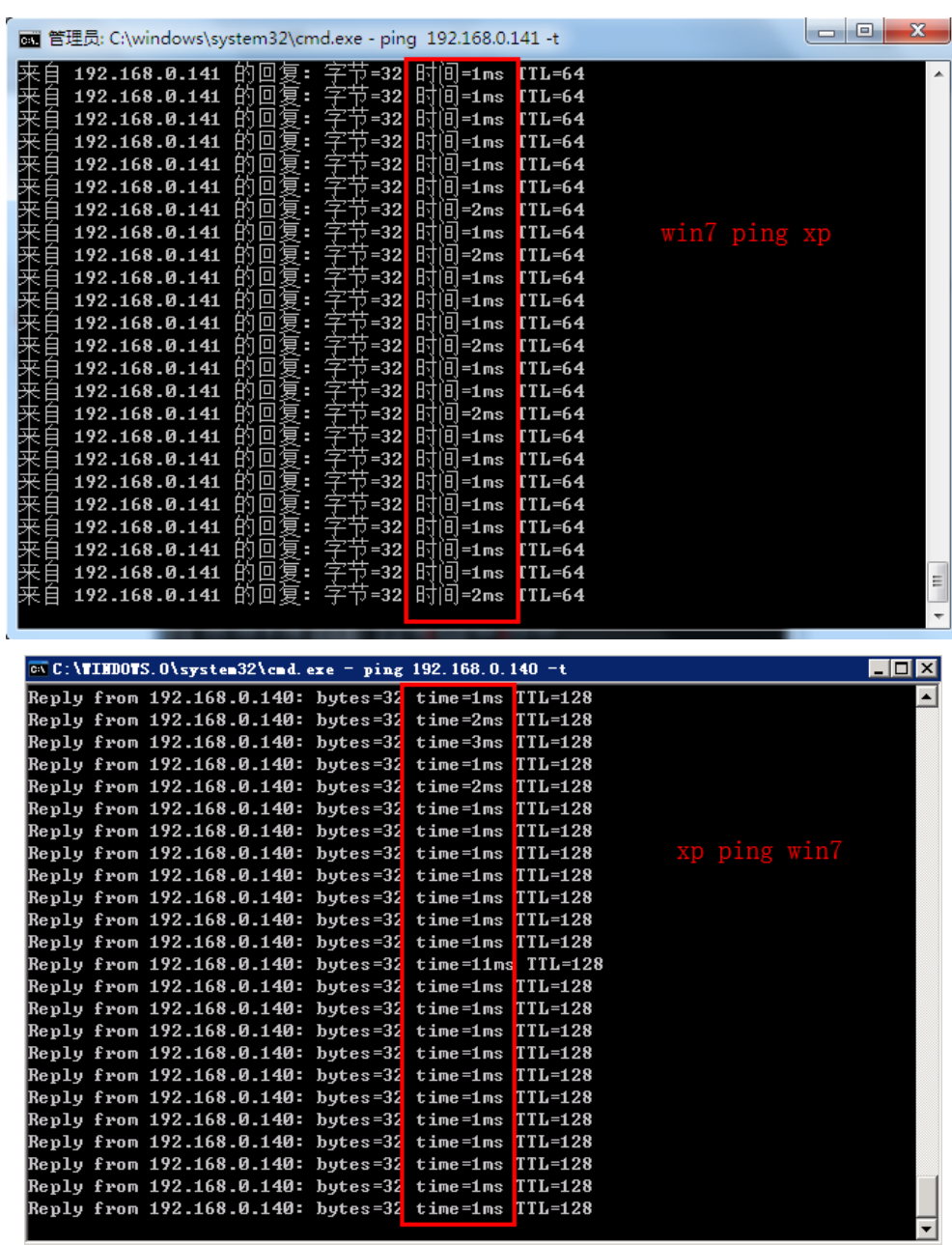

### 传输大文件!!!

Win7 通过访问 xp 共享, 下载大文件, 360 监测下载速度 750KB/s 左右, Xp 通过访问 win7 共享, 下载大文 件,360 监测下载速度 3MB/S 左右,如下图:

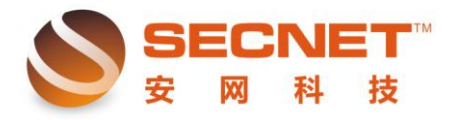

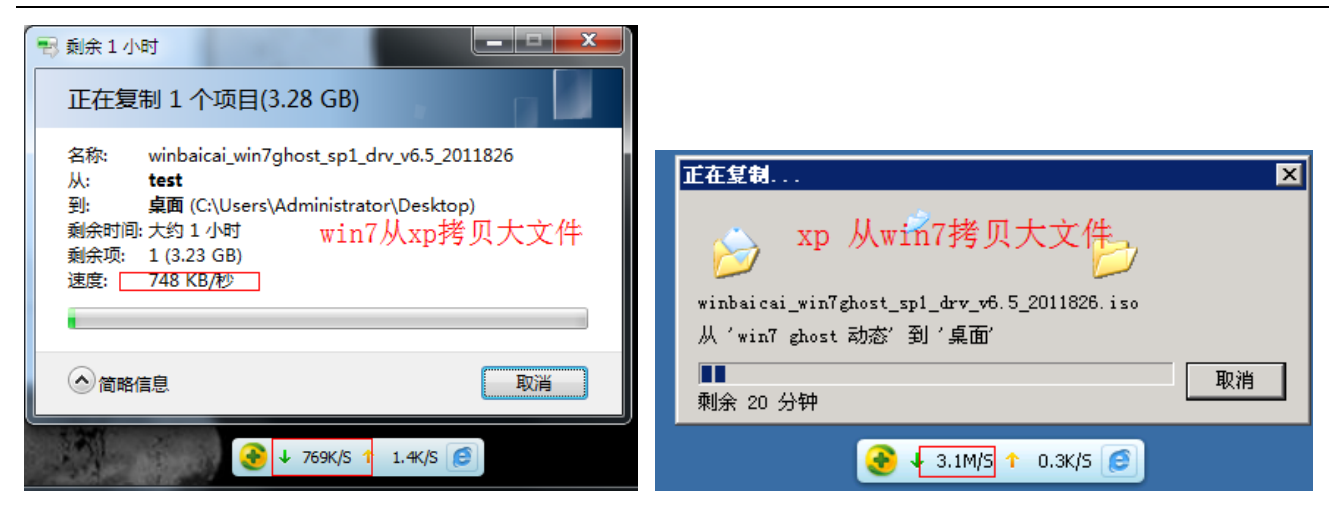

提醒一下哦~

两个 AP, 最好是主 AP 开启 DHCP 功能, 副 AP 关闭, 以防冲突!

#### 中继模式:

1、SECNET-A 设置:网络模式选择 11b/g/n mixed mode,网络名称改为 SECNET-A,频段默认 8channel;

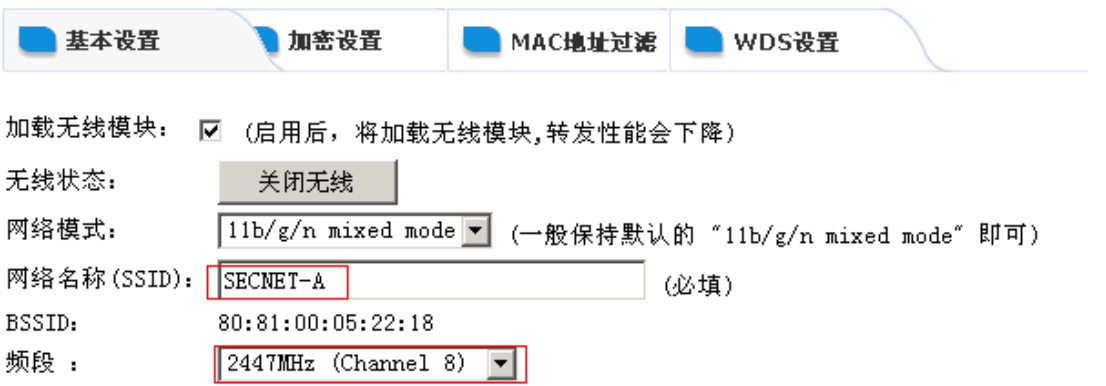

最后在 WDS 中设置如图

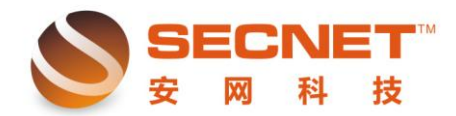

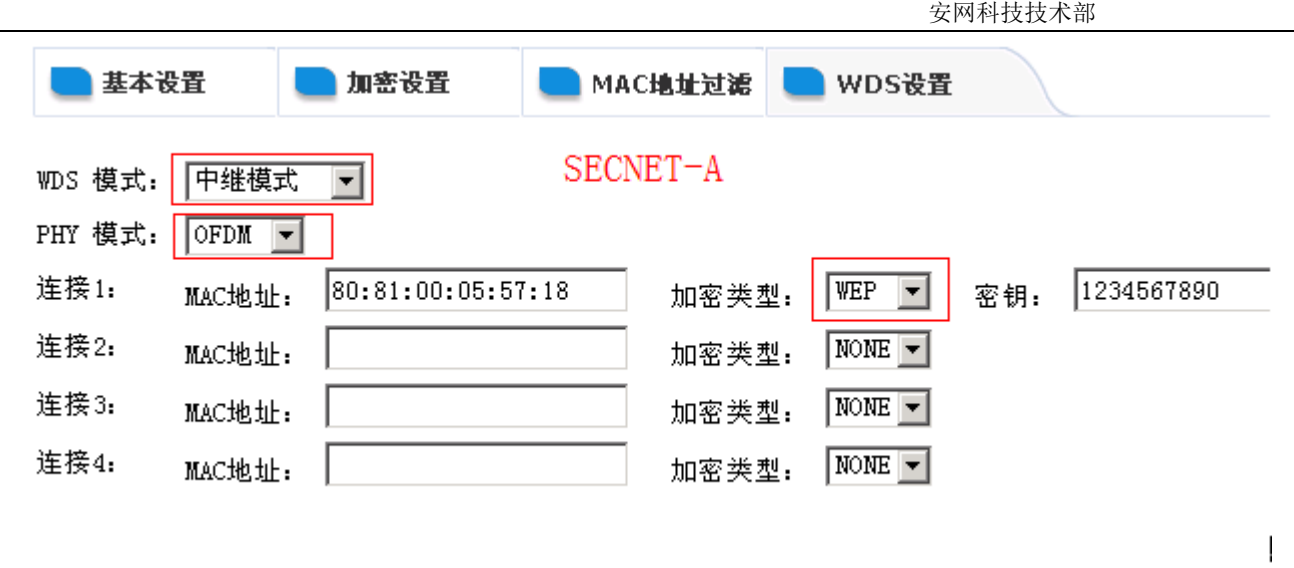

2、SECNET-B 设置:参照图片设置,最重要的是要填写和主 AP 相同的设置。

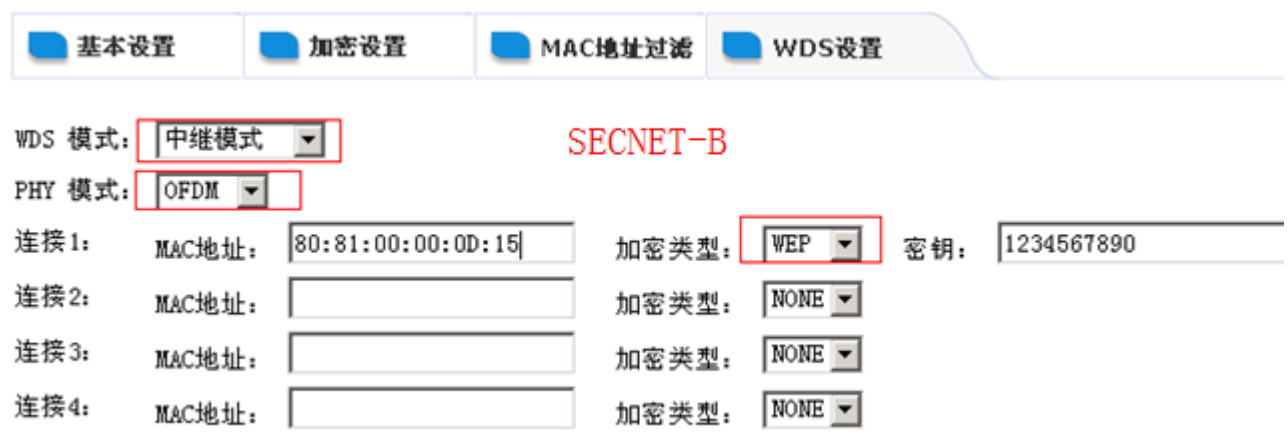

最后确认完就 OK 了。

#### 中继成功!!!!

测试通讯:如下图:

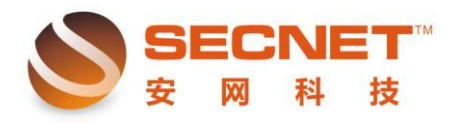

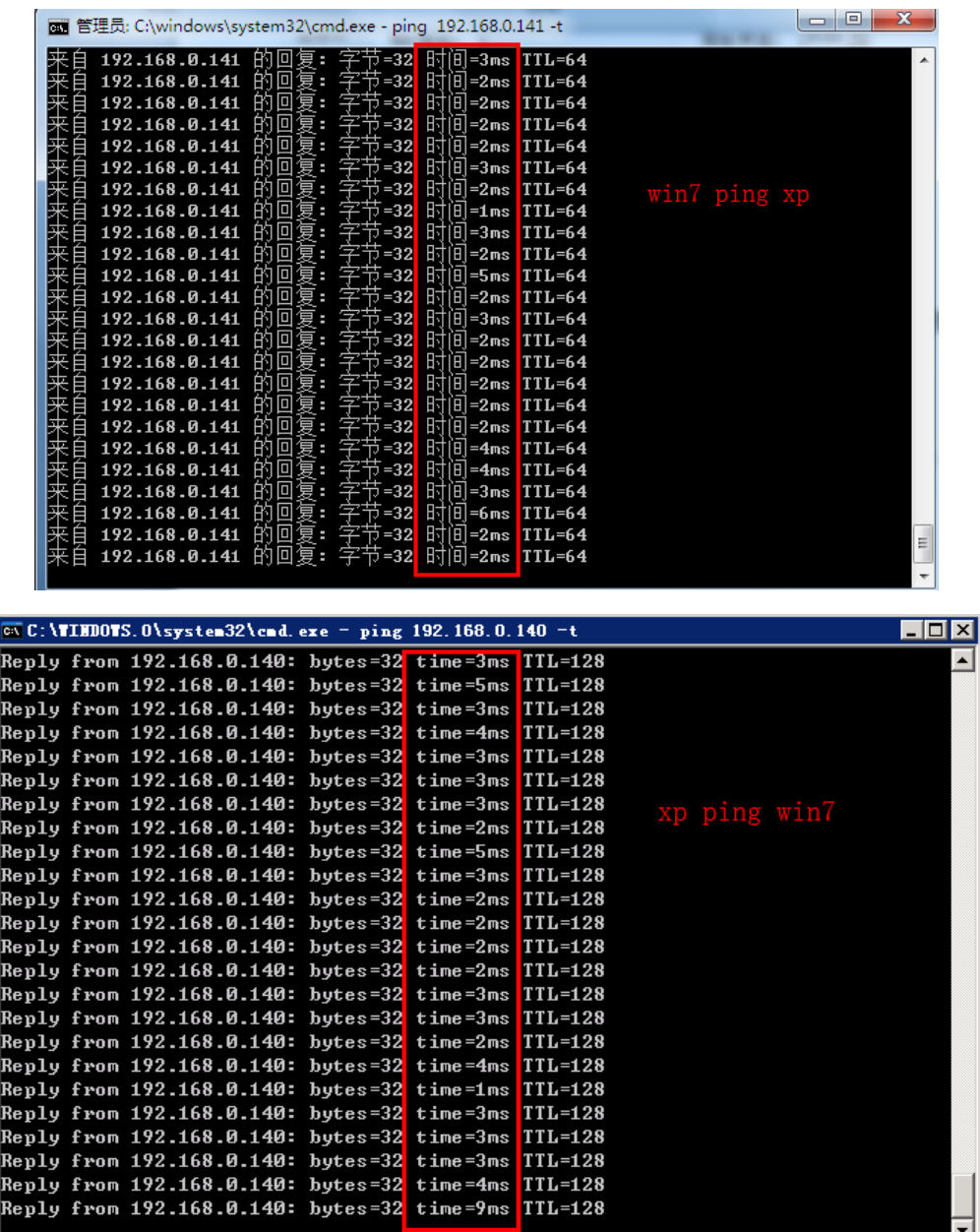

## 传输大文件!!!

Win7 通过访问 xp 共享, 下载大文件, 360 监测下载速度 750KB/s 左右, Xp 通过访问 win7 共享, 下载大文 件,360 监测下载速度 3MB/S 左右,如下图:

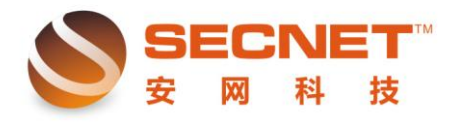

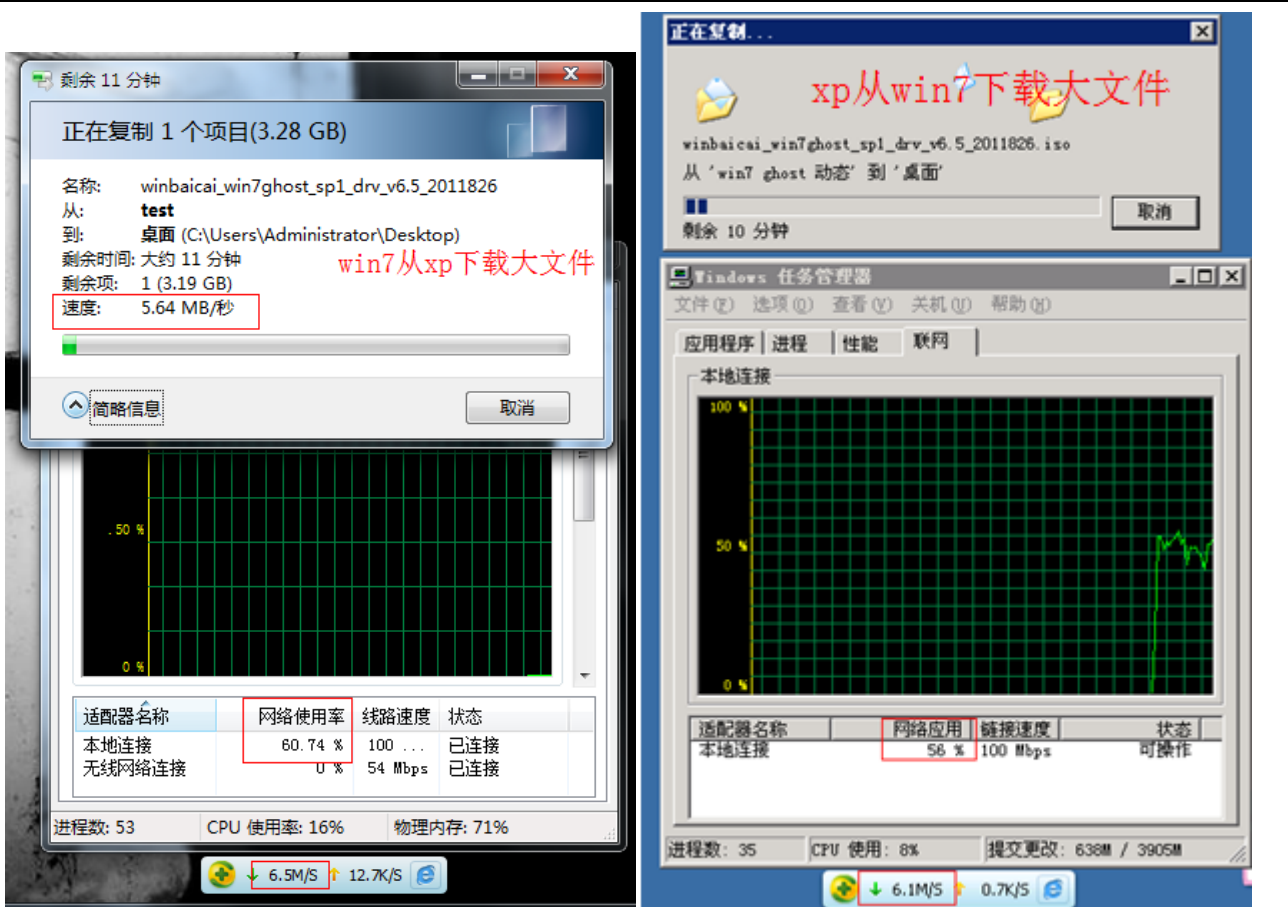

### 自学模式:

1、SECNET-A 设置: 网络模式选择 11b/g/n mixed mode, 网络名称改为 SECNET-A, 频段默认 8channel;

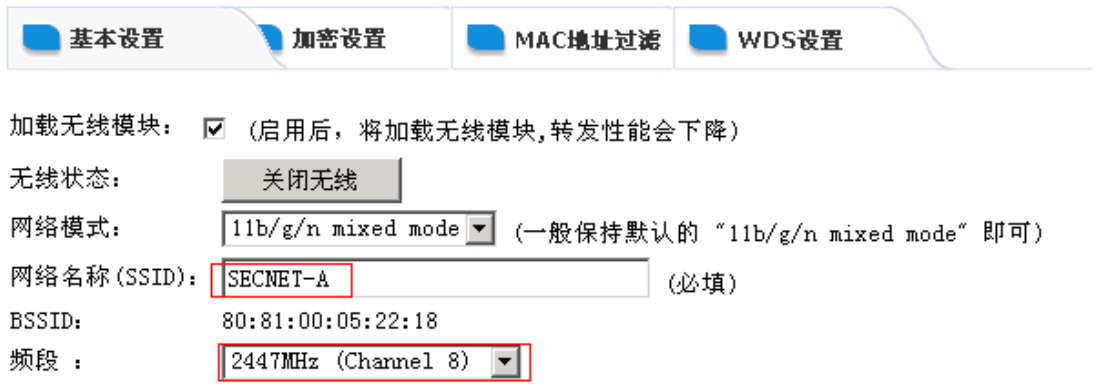

最后在 WDS 中设置如图

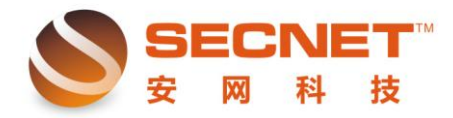

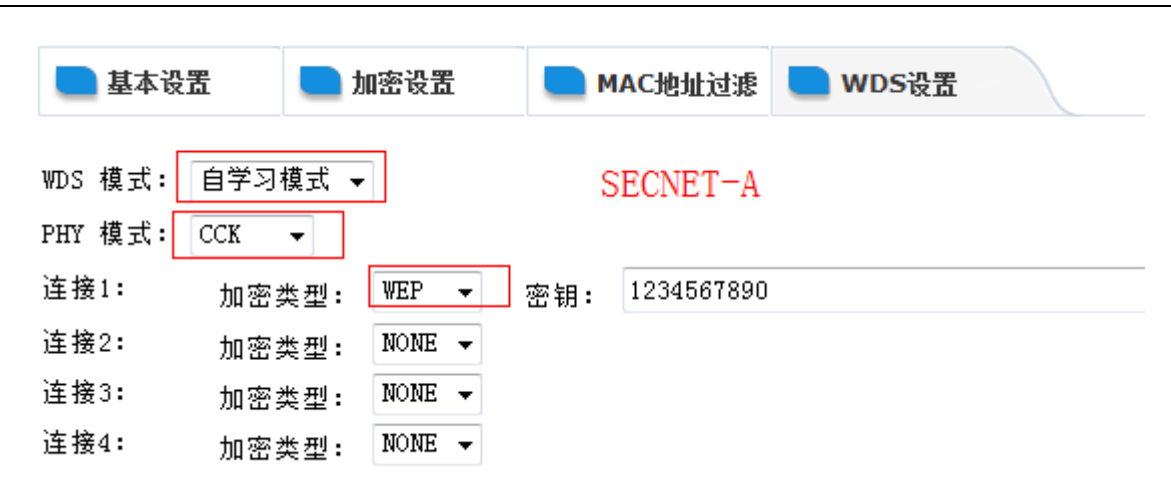

2、SECNET-B 设置: 参照图片设置, 最重要的是要填写和主 AP 相同的设置。

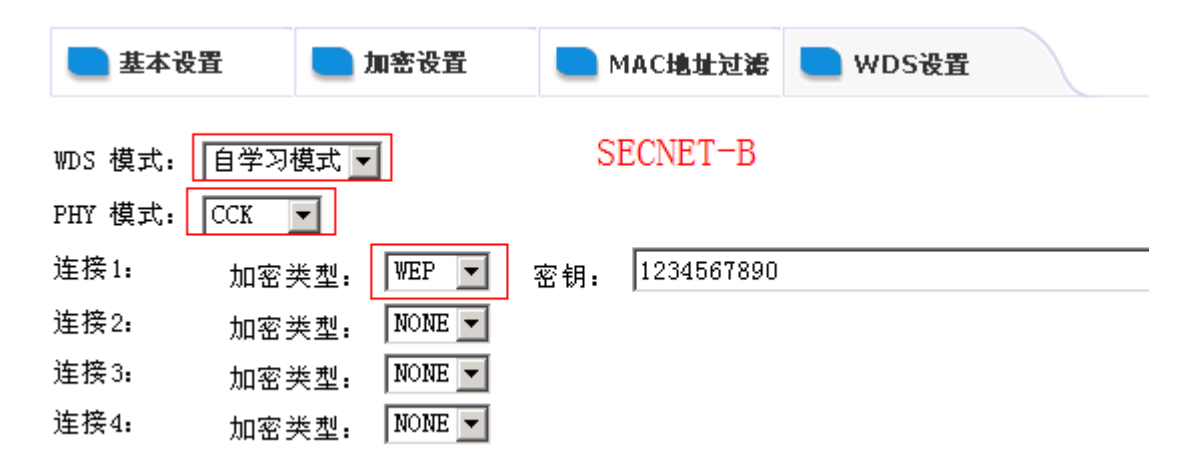

最后确认完就 OK 了。

#### 中继成功!!!!(自学模式为中继效果)

测试通讯:如下图:

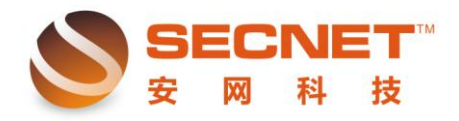

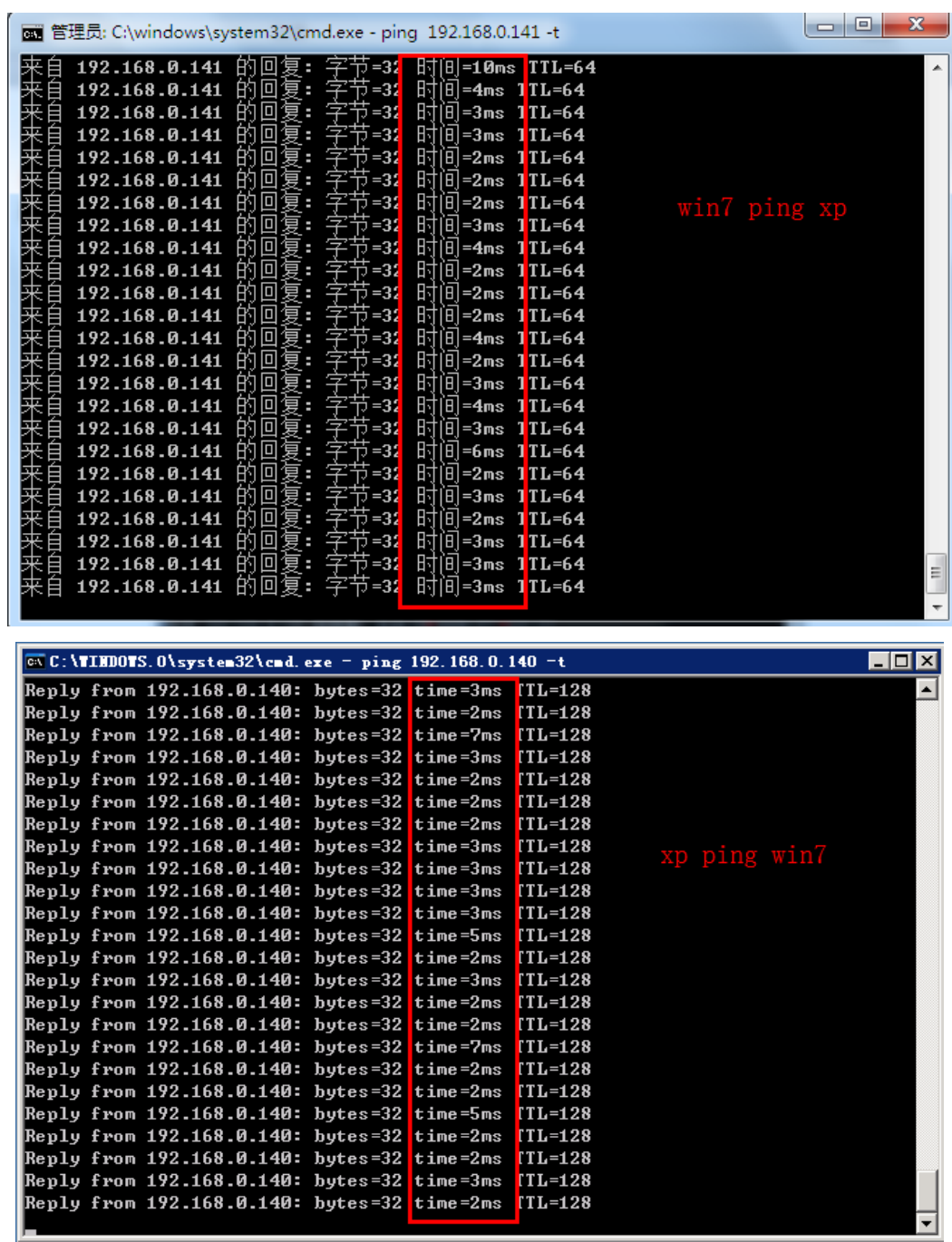

## 传输大文件!!!

Win7 通过访问 xp 共享, 下载大文件, 360 监测下载速度 750KB/s 左右, Xp 通过访问 win7 共享, 下载大文 件,360 监测下载速度 3MB/S 左右,如下图:

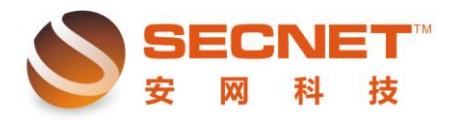

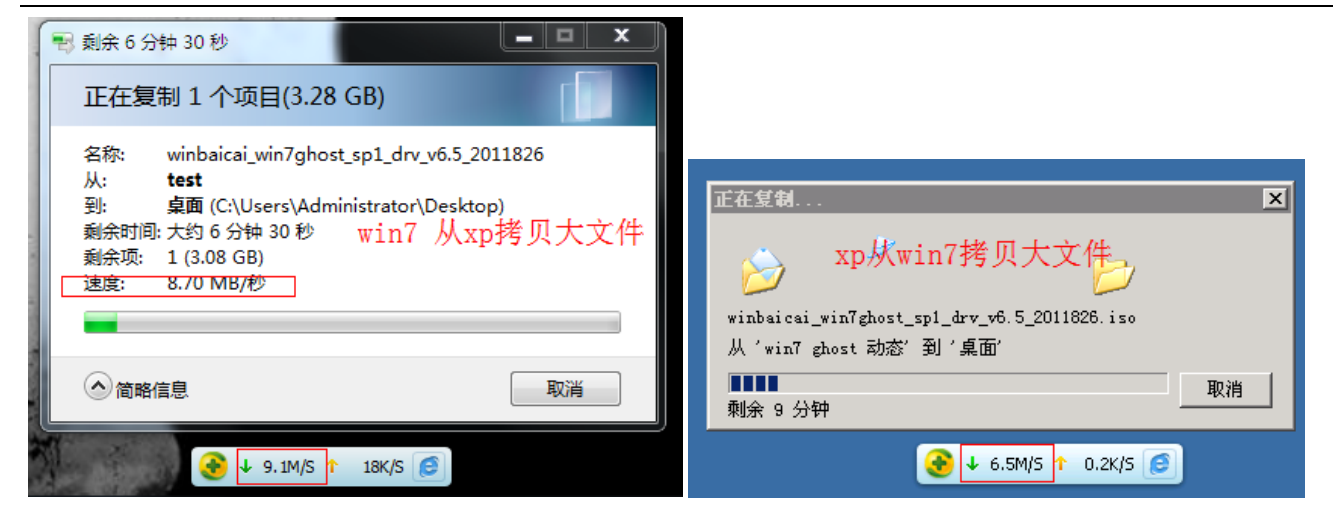

### 另外:

SECNET-A 选择为"自学模式", SECNET-B 选择为"中继模式"也可实现中继效果!笔记本电脑可以搜索 到 SECNET-A 和 SECNET-B 的无线信号, 笔记本电脑通过无线连接 SECNET-B 可以上网!

SECNET-A 选择为"桥接模式", SECNET-B 选择为"中继模式"也可以实现中继效果, 只是笔记本电脑此 时只能搜索到 SECNET-B 的无线信号, 笔记本电脑通过无线连接 SECNET-B 可以上网!